# dinux and property property property property property  $\mathbb{P}\mathbf{D}\mathbf{F}$

# https://www.100test.com/kao\_ti2020/145/2021\_2022\_\_E9\_80\_9A\_ E8\_BF\_87Linu\_c103\_145381.htm

### $\lim_{\alpha\to 0} \lim_{\alpha\to 0} \lim_{\alpha\to 0}$

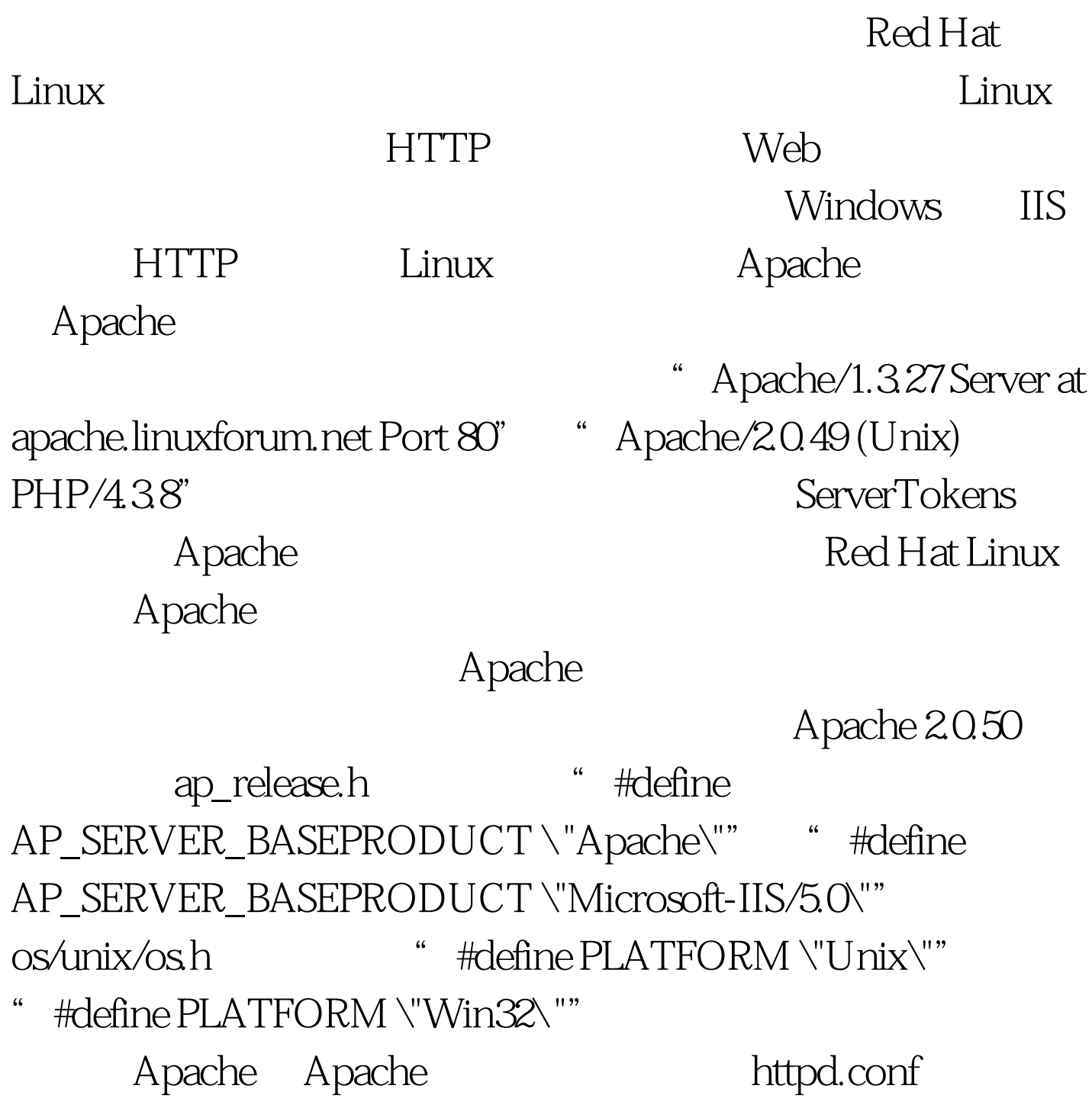

ServerTokens Full" ServerTokens Prod" ServerSignature On" "ServerSignature Off" Apache Windows FTP FTP Windows FTP Serv-U, Linux vsftpd proftpd pureftpd 。 以proftpd为例,修改配置文件proftpd.conf,添加如下内容 : ServerIdent on \"Serv-U FTP Server v5.0 for WinSock ready...\" proftpd FTP  $C:\&\$  ftp 192.168.0.1 Connected to 192.168.0.1. 220 Serv-U FTP Server v5.0 for WinSock ready... User (192.168.0.1:(none)): 331 Password required for (none). Password: 530 Login incorrect. Login failed. ftp > quit 221 Goodbye. Serv-U Windows TTL ping the ping ping and TTL was TTL TTL  $\text{Tr}\mathbf{L}$  and  $\text{Tr}\mathbf{L}$  and  $\text{Tr}\mathbf{L}$ TTL O Windows TTL 128 Red Hat Linux Solaris TTL 255, FreeBSD Red Hat Linux TTL 64 ping Red Hat Pinging 192.168.0.1 with 32 bytes of data: Reply from 192.168.0.1: bytes=32 time Reply from 192.168.0.1: bytes=32 time Reply from 192.168.0.1: bytes=32 time Reply from 192.168.0.1: bytes=32 time Ping statistics for  $192.16801$ : Packets: Sent = 4, Received = 4, Lost =

0 (0% loss), Approximate round trip times in milli-seconds:  $Minimum = Oms$ , Maximum =  $Oms$ , Average =  $Oms$  $Red$  Hat Linux TTL  $128($   $64)$   $#echo$   $128 >$ /proc/sys/net/ipv4/ip\_default\_ttl /etc/sysctl.conf  $net.py4ip\_default\_ttl = 128$  ping 192.168.0.1  $TTL$  128 3389 22 3389 and 22 and 22 and 22 and 22 and 23 and 23 and 23 and 23 and 23 and 23 and 23 and 23 and 24 and 25 and 26 and 26 and 26 and 26 and 26 and 26 and 27 and 27 and 27 and 27 and 27 and 27 and 27 and 27 and 27 and 27 and 27  $TCP$  3389 Linux TCP 22 SSH iptables 22 SSH IP TCP 22 #iptables -I INPUT -s !  $xx.xx.xx.xx - p \text{ top--dport } 22 - j \text{ DROP}$  iptables TCP 3389 3389  $L$ inux  $TCP$  3389 : #echo 1 > /proc/sys/net/ipv4/ip\_forward #iptables -t nat -I PREROUTING -p tcp --dport 3389-j DNAT --to xx.xx.xx.xx #iptables -t nat -I POSTROUTING -p tcp --dport 3389 -j MASQUERADE TCP 3389 xx.xx.xx.xx

/etc/rc.local

 $22$  3389

netcraft netcraft

TCP 80

 $\epsilon$ 

# Web (Uptime)

netcraft the netcraft

iptables netcraft : #iptables -t nat -I PREROUTING -s 195.92.95.0/24 -p tcp --dport 80-j DNAT --to xx.xx.xx.xx #iptables -t nat -I POSTROUTING -s 195.92.95.0/24 -p tcp --dport 80 -j MASQUERADE netcraft

 $\overline{C}$ 

 $\mathcal{D}$ , and the contract of the contract of the contract of the contract of the contract of the contract of the contract of the contract of the contract of the contract of the contract of the contract of the contract of

100Test www.100test.com